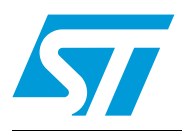

# **UM0981 User manual**

# Single-phase energy meter based on the STPM metering IC and STM8L152C6 MCU

# **Introduction**

This document describes the functions of the single-phase energy meter based on the STPM metering IC and an STM8L152C6 microcontroller. The demonstration board is a fully functional single-phase solution with parameter display, tamper management, maximum demand (MD) calculation, EEPROM data logging, and low power management.

Meter specifications:

- Accuracy: 1 % error with dynamic range 200:1
- Nominal voltage: 240 V
- Nominal current: 5 A  $(I_{TYP})$
- Maximum current: 45 A  $(I_{MAX})$
- Operating range: 0.6 Vb to 1.2 Vb
- Meter constant: 3200 impulses/kWh
- Power frequency range: 45 Hz to 65 Hz
- Sensor: primary side CT and secondary side shunt
- Communication interface: IrDA $^{\circledR}$ .

<span id="page-0-0"></span>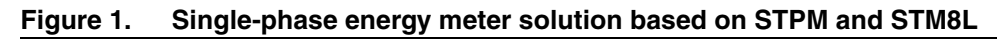

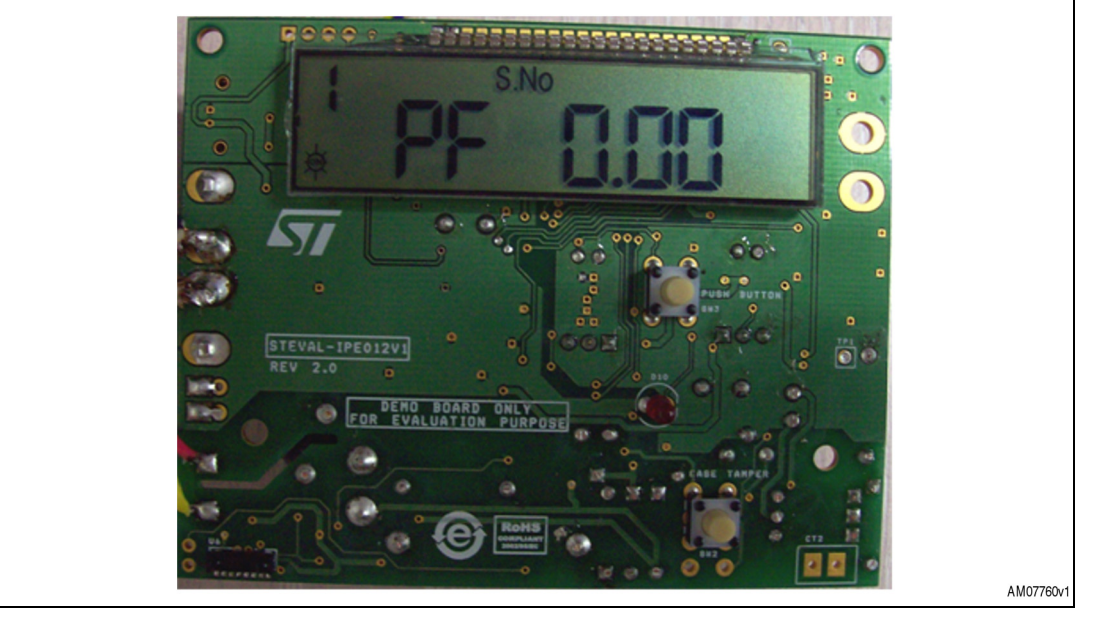

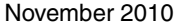

Doc ID 17778 Rev 1 1/34

# **Contents**

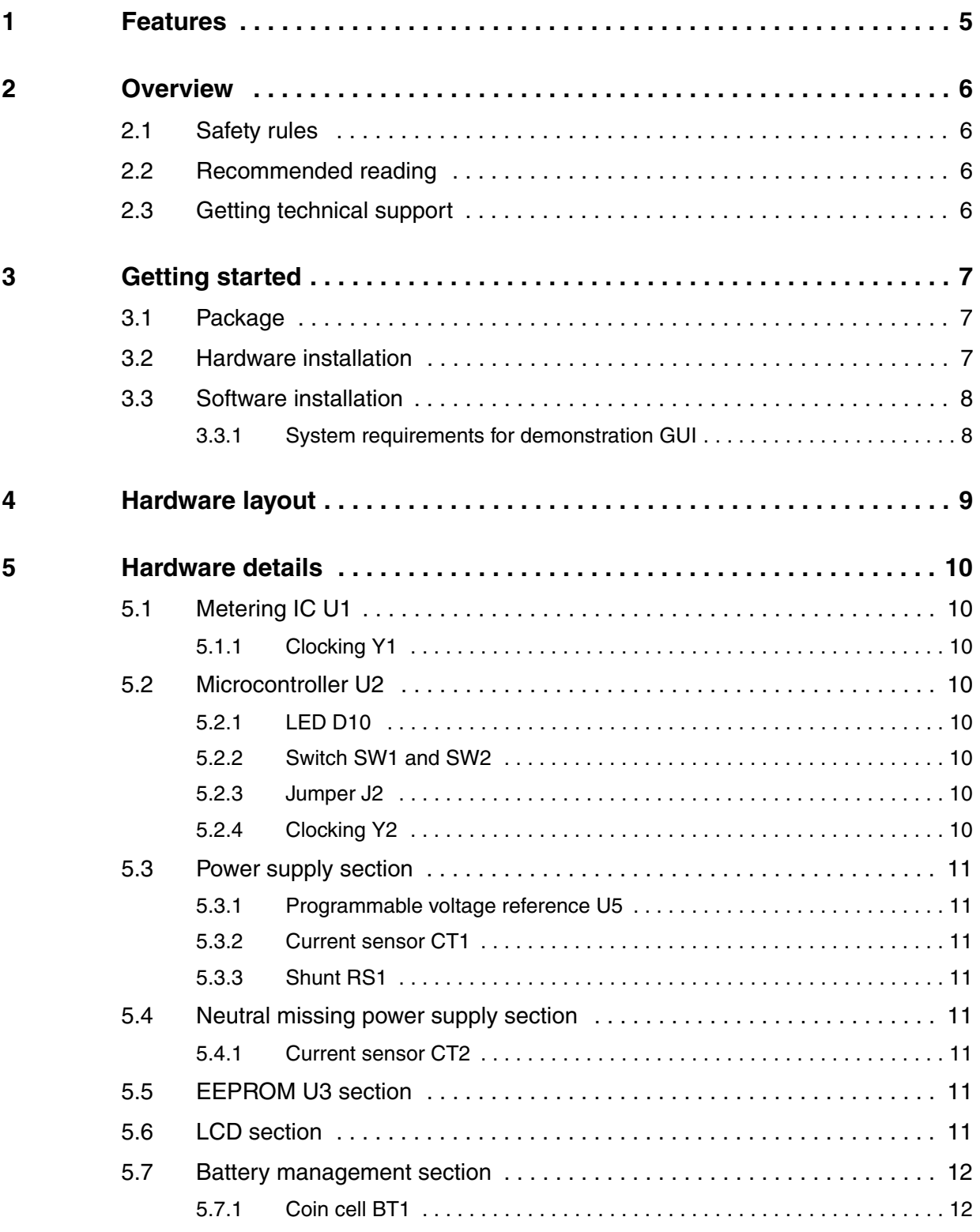

2/34 Doc ID 17778 Rev 1

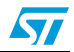

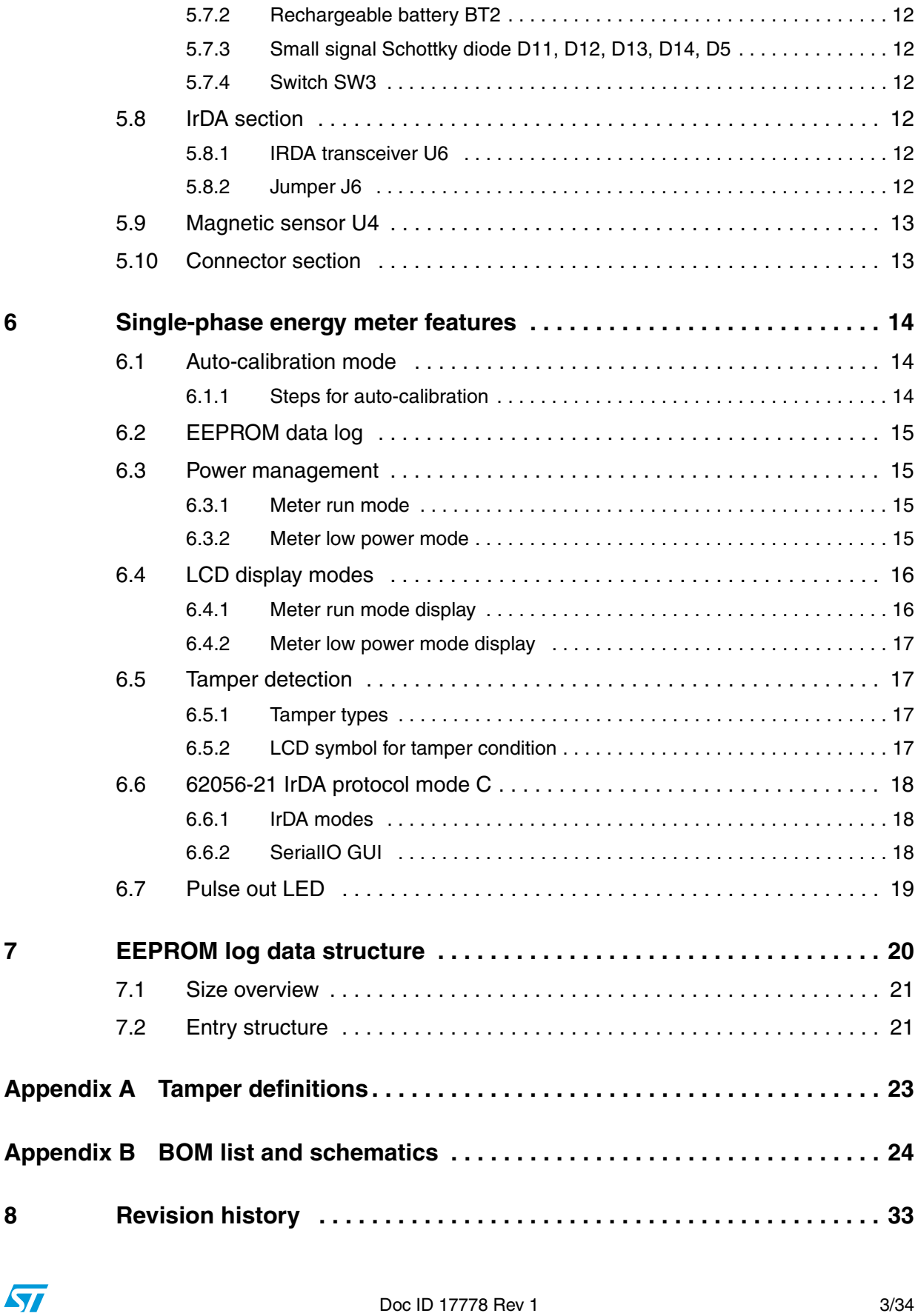

# **List of figures**

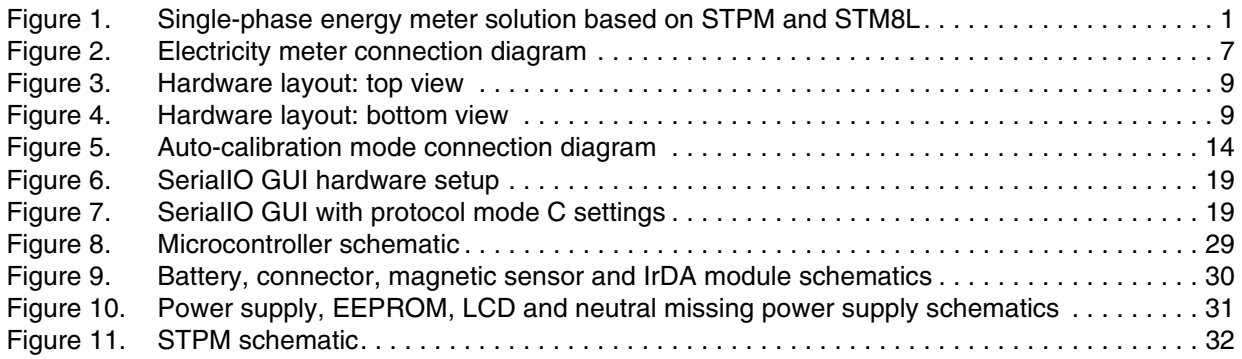

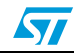

# <span id="page-4-0"></span>**1 Features**

The single-phase energy meter has the following features:

- Low cost single-phase energy meter solution
- Supports IEC 61036:1996 + A1: 2000, static meter for active energy class 1 for Ib=5 A
- Less than 4 VA power consumption for voltage circuit at reference voltage
- Less than 1 VA power consumption for current circuit at reference basic current
- Multiple tamper detection: earth, neutral missing, reverse, case tamper, magnetic tamper detection
- Case tamper detection also in power-down
- Detects signals and continues to measure accurately under tamper condition
- Rechargeable battery is available on the board for showing LCD parameters in case of power-down mode
- Active energy pulse output 3200 impulses/kWh
- Software based auto-calibration without the need of a reference meter, only the reference source is required
- Microcontroller in-built RTC for date and time display
- Microcontroller STM8L152C6 is responsible for all data management, display and power management
- STPM metering IC with 1st order sigma-delta ADC for energy measurements
- Single point and fast calibration of STPM for class 1 meter
- External EEPROM used to store calibration parameters, tampering information, cumulative energy, MD and power factor (PF) data
- Active power, current, voltage, power factor and line frequency measurements
- Numeric display precision (except cumulative energy): 5+2 digits
- Numeric display precision for cumulative energy: 5+1 digits
- Energy EEPROM log precision: 0.01 kWh.

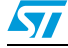

### <span id="page-5-0"></span>**2 Overview**

### <span id="page-5-1"></span>**2.1 Safety rules**

This board can be connected to mains voltage (240 V). In the case of improper use, wrong installation or malfunction, there is a danger of serious personal injury and damage to property. All operations such as transport, installation and commissioning, as well as maintenance, should be carried out only by skilled technical personnel (regional accident prevention rules must be observed).

**Warning: Due to the risk of death when using this prototype on mains voltage (240 V), only skilled technical personnel who are familiar with the installation, mounting, commissioning and operation of power electronic systems and have the qualifications needed to perform these functions, may use this prototype.**

### <span id="page-5-2"></span>**2.2 Recommended reading**

This document describes how to use the multi-tariff meter demonstration board. Additional information can be found in the following documents:

- STPM01; *Programmable single-phase energy metering IC with tamper detection*, datasheet
- STM8L152C6; *STM8L-Ultra Low Power-8 bits Microcontrollers*, datasheet
- Component datasheets
- IEC 62056-21 IrDA protocol mode C

### <span id="page-5-3"></span>**2.3 Getting technical support**

For technical assistance, documentation, information and updates for products and services, please refer to your local ST distributor/office.

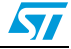

# <span id="page-6-0"></span>**3 Getting started**

### <span id="page-6-1"></span>**3.1 Package**

The demonstration kit package includes the following items:

- Hardware content
	- STEVAL-IPE012V1 demonstration board
- **Software** 
	- SerialIO GUI for IrDA communication testing
- **Documentation** 
	- User manual
	- **Presentation**
	- Schematic
	- BOM list

# <span id="page-6-2"></span>**3.2 Hardware installation**

Connect the STEVAL-IPE012V1 demonstration board with the mains supply before load. Please refer to *[Figure 2](#page-6-3)* for connection with mains power and load.

Auto-scrolling LCD display indicates successful power-up of board.

#### <span id="page-6-3"></span>**Figure 2. Electricity meter connection diagram**

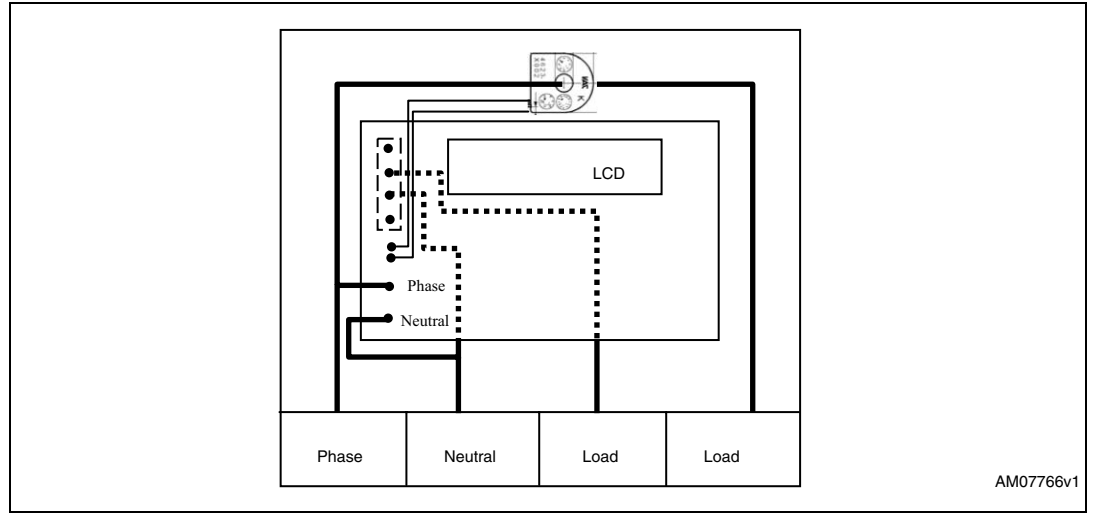

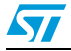

### <span id="page-7-0"></span>**3.3 Software installation**

The demonstration kit supports the SerialIO GUI for RS232 testing to check 62056-21 IrDA protocol mode C implementation.

#### <span id="page-7-1"></span>**3.3.1 System requirements for demonstration GUI**

For demonstration board communication with the GUI, a recent version of Windows, Windows XP must be installed on the PC. The SerialIO GUI does not require any driver installation.

*Note: Windows is a registered trademark of the Microsoft Corporation in the United States and other countries.*

> *The version of the Windows OS installed on the PC can be determined by clicking on the system icon in the control panel.*

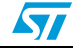

# <span id="page-8-0"></span>**4 Hardware layout**

The demonstration kit hardware is designed in a sectional approach to offer multiple functions to users.

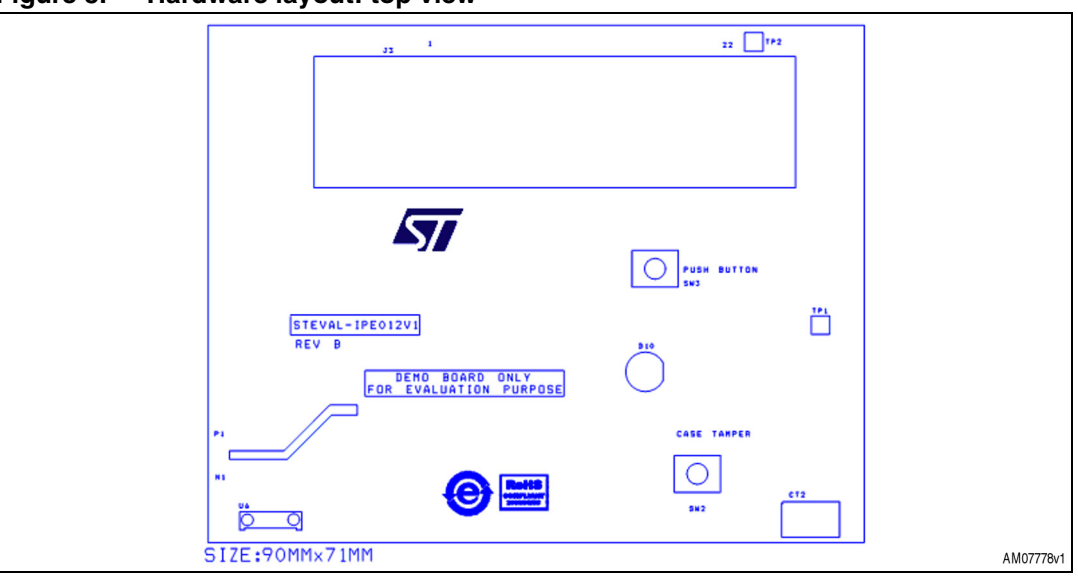

<span id="page-8-1"></span>**Figure 3. Hardware layout: top view**

#### <span id="page-8-2"></span>**Figure 4. Hardware layout: bottom view**

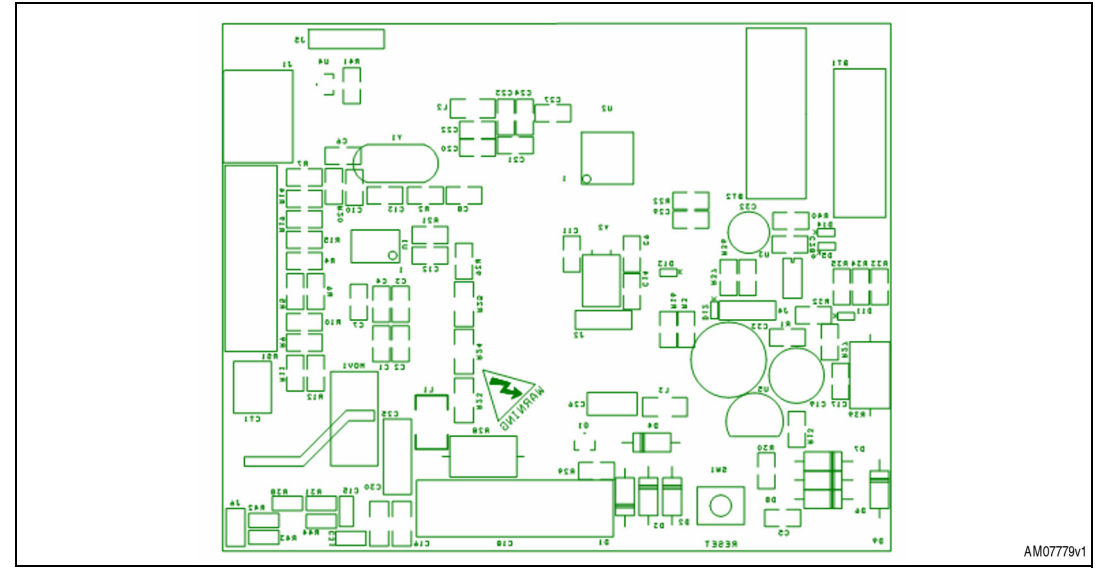

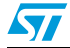

Doc ID 17778 Rev 1 9/34

# <span id="page-9-0"></span>**5 Hardware details**

### <span id="page-9-1"></span>**5.1 Metering IC U1**

The programmable single-phase energy metering IC STPM01BTR (package: TSSOP20) is interfaced to a microcontroller using a 3-wire SPI interface. Active energy, apparent energy, instantaneous voltage, and instantaneous current values are obtained from the STPM metering IC. Auto-calibration is implemented to calibrate the STPM.

### <span id="page-9-2"></span>**5.1.1 Clocking Y1**

A 4.194 MHz crystal is used as the clock generator input for the metering IC. For more details about auto-calibration, please refer to *[Section 6.1: Auto-calibration mode](#page-13-1)*.

### <span id="page-9-3"></span>**5.2 Microcontroller U2**

The microcontroller STM8l152C6 (package: LQFP48, 32K Flash, 2KB RAM, 48-pin) is responsible for all the data management and power management tasks. MCU consumes very lower power and has an in-built RTC for date and time management.

### <span id="page-9-4"></span>**5.2.1 LED D10**

LED D10 is the pulse out LED for cumulative energy. This is used for testing the energy meter energy calculation accuracy.

#### <span id="page-9-5"></span>**5.2.2 Switch SW1 and SW2**

Switch SW1 is the reset switch for the microcontroller. Switch SW2 is the case tamper switch which is used to detect case tampering of energy meter solution.

For more details, refer to *[Section 6.4: LCD display modes](#page-15-0)*.

#### <span id="page-9-6"></span>**5.2.3 Jumper J2**

**Table 1. 3-pin jumper header**

|  | Jumper | <b>Close: 1-2</b>                                                                                  | <b>Close: 2-3</b> | <b>Default</b> |
|--|--------|----------------------------------------------------------------------------------------------------|-------------------|----------------|
|  | J2     | Microcontroller pin PA1 is connected   Microcontroller pin PA1 is connected<br>to reset switch SW1 | to LED D10        | Close: 2-3     |

### <span id="page-9-7"></span>**5.2.4 Clocking Y2**

A 32.768 kHz crystal is used as the clock input for LSE (low speed external) for the microcontroller RTC block. The microcontroller core is clocked by a HSI (high speed internal) clock.

10/34 Doc ID 17778 Rev 1

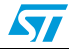

### <span id="page-10-0"></span>**5.3 Power supply section**

Capacitive power supply is used to build 3.6 V for the metering IC and microcontroller section.

#### <span id="page-10-1"></span>**5.3.1 Programmable voltage reference U5**

A U5 TL431AI (package TO-92) is used to regulate the 3.6 V supply.

#### <span id="page-10-2"></span>**5.3.2 Current sensor CT1**

CT1 E4623-X002 (2500 turns, series resistance: 61.5  $\Omega$ ) is the sensor for the primary current channel.

#### <span id="page-10-3"></span>**5.3.3 Shunt RS1**

RS1 500uOHM is the sensor for the secondary current channel.

### <span id="page-10-4"></span>**5.4 Neutral missing power supply section**

The neutral missing power supply section is operational in the case of neutral missing tamper. In case of a neutral missing tamper condition, neutral is disconnected from the energy meter. Therefore, there is no voltage input and so no output would be generated by the main capacitive power supply. However, in the case of load present, there would be a valid input signal on the current channel so energy would be consumed. As the voltage on the neutral channel is zero, so is the power  $(P = V \times I)$ . In order to understand the energy consumed in this case, the neutral missing power supply section provides the voltage supply to the STPM metering IC. A zero crossing signal of 50 Hz is provided to the VIP pin of STPM, so STPM now calculates the energy consumption at a nominal voltage level of 240 V.

### <span id="page-10-5"></span>**5.4.1 Current sensor CT2**

CT2 is used to develop the power supply for the board using a diode full wave rectifier circuit in neutral missing condition.

### <span id="page-10-6"></span>**5.5 EEPROM U3 section**

EEPROM M24C32-RMN6P (package: SO8, 32 Kbit) is interfaced to the microcontroller using an I<sup>2</sup>C bus. Cumulative energy, MD, average PF and tamper information for seven consecutive months is logged as months in EEPROM. For more details about EEPROM data logging, refer to *[Section 6.2: EEPROM data log](#page-14-0)*.

### <span id="page-10-7"></span>**5.6 LCD section**

LCD J3 is the connector for the external 18<sup>\*</sup> 4 LCD glass. LCD glass OPT6089A (operating voltage 3 V, duty 1/4, bias 1/3) offers various energy meter specific symbols. LCD glass is driven by the microcontroller internal LCD driver.

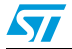

Doc ID 17778 Rev 1 11/34

### <span id="page-11-0"></span>**5.7 Battery management section**

Two batteries are used in the circuit.

#### <span id="page-11-1"></span>**5.7.1 Coin cell BT1**

BT1 CR2032 (3 V, 225 mAh) is the microcontroller power source in halt mode to keep RTC running.

### <span id="page-11-2"></span>**5.7.2 Rechargeable battery BT2**

BT2 VL2330 (3 V, 50 mAh) is for push button and IrDA operation when mains power is off.

- rechargeable battery acts as power source for microcontroller section when push button is pressed during mains power off
- rechargeable battery is charged based on trickle charging mode during mains power on.

### <span id="page-11-3"></span>**5.7.3 Small signal Schottky diode D11, D12, D13, D14, D5**

Diodes (D11, D12, D13, D14, and D5) BAT30KFILM (SOD - 523) based circuit is used to select the power source for the microcontroller.

#### <span id="page-11-4"></span>**5.7.4 Switch SW3**

Switch SW3 is the push button switch which is used to control the LCD display modes.

When mains power is on, once the push button is pressed, the LCD display is executed as per the push button run mode.

When mains power is off, once the push button is pressed, the LCD display is executed as per the push button low power mode.

### <span id="page-11-5"></span>**5.8 IrDA section**

#### <span id="page-11-6"></span>**5.8.1 IRDA transceiver U6**

The IrDA transceiver TFDU4300 is used for IrDA communication.

#### <span id="page-11-7"></span>**5.8.2 Jumper J6**

Using jumper J6, IrDA transmit and receive pins allow testing of the IrDA section using the SerialIO GUI.

For more details, please refer to *[Section 6.6.2: SerialIO GUI](#page-17-2)*.

#### **Table 2. Pin jumper headers**

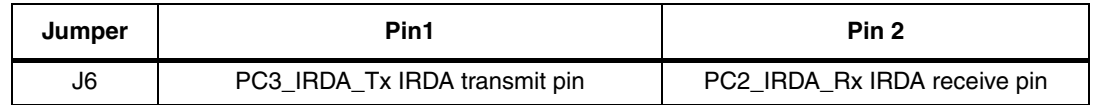

12/34 Doc ID 17778 Rev 1

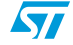

# <span id="page-12-0"></span>**5.9 Magnetic sensor U4**

The magnetic sensor AH180 (SC59-3L) is used to detect magnetic interference in the energy meter solution. Magnetic sensor outputs low when magnetic interference occurs.

# <span id="page-12-1"></span>**5.10 Connector section**

The connector section comprises test points for different signals.

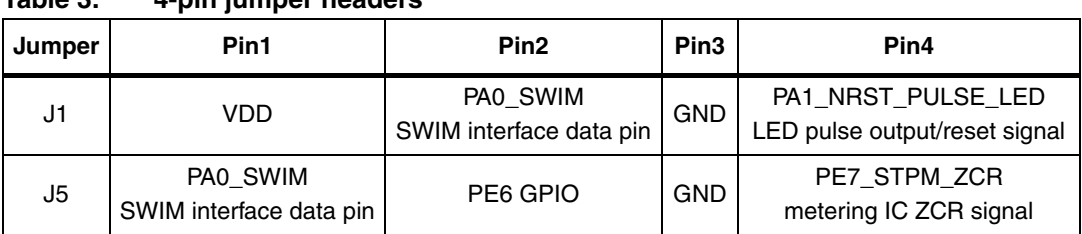

#### **Table 3. 4-pin jumper headers**

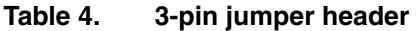

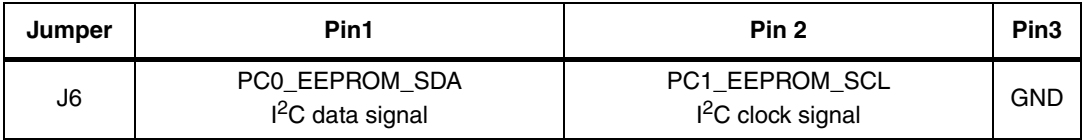

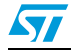

Doc ID 17778 Rev 1 13/34

# <span id="page-13-0"></span>**6 Single-phase energy meter features**

### <span id="page-13-1"></span>**6.1 Auto-calibration mode**

The STEVAL0-IPE012V1 demonstration board supports auto-calibration using an ideal reference source for 10 A and 240 V. Calibration is performed to minimize measurement errors and to increase the accuracy of the meter.

When using auto-calibration mode, calibration parameters CHV (one byte calibration data for voltage channel), CHP (one byte calibration data for primary current channel), and CHS (one byte calibration data for secondary current channel), are calculated and programmed in registers of the metering IC. The procedure for meter calibration is explained below by firstly giving an overview of the hardware setup, and then by describing how to connect a calibration board.

#### <span id="page-13-2"></span>**6.1.1 Steps for auto-calibration**

- Connect 240 V voltage source to phase and neutral of board
- Connect 10 A source to board
- Push button SW3 for more than 4 sec.
- Board enters auto-calibration mode; "CALIB ON" is displayed on the board
- Once calibration is complete, the board returns to auto-scroll display mode.

#### <span id="page-13-3"></span>**Figure 5. Auto-calibration mode connection diagram**

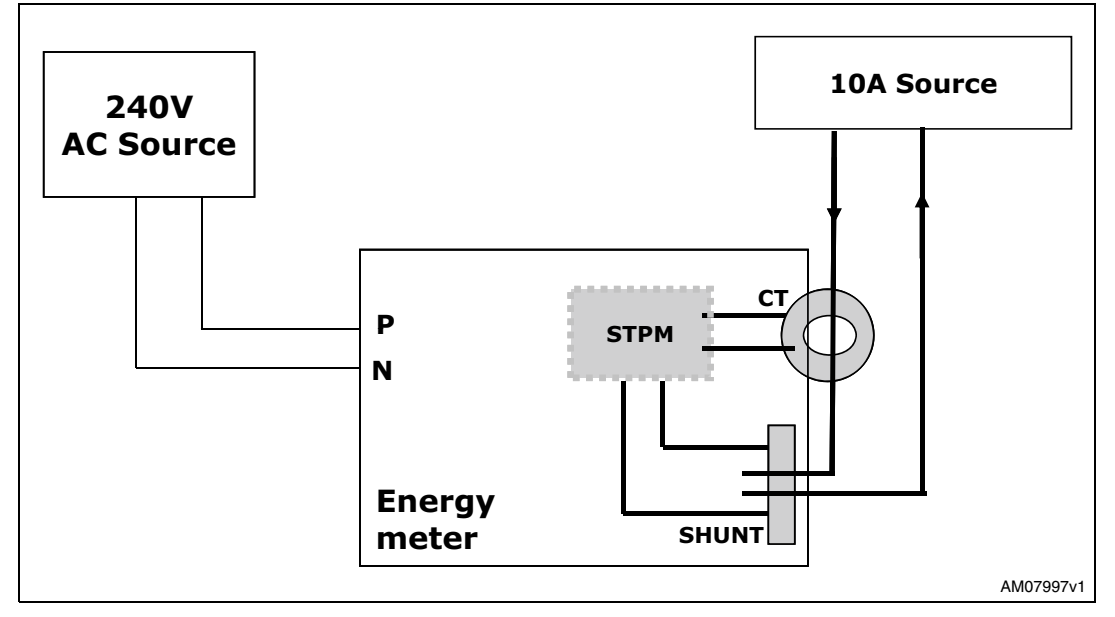

For more details of calibration parameters, refer to the STPM01 datasheet.

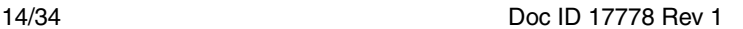

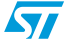

# <span id="page-14-0"></span>**6.2 EEPROM data log**

Total EEPROM data log size: 920 bytes.

Multiple parameters are stored in EEPROM, as below:

- The following metering parameters are logged in EEPROM memory for the current month and last six months
	- Cumulative energy (CE) until last month
	- Maximum demand (MD)
	- Cumulative energy (CE) consumed in current month
	- Average PF and averaging count
	- Tamper entries; four types of tamper data storage is done: earth, reverse, neutral, and case tamper. For each type of tamper, the number of tamper entries per month is four.
- Two duplicate entries of cumulative energy are stored with CRC-8 value for error detection
- 10 bytes stored for calibration data at start of EEPROM including 3 bytes of CHV, CHP, and CHS
- Last power-down date and time log
	- Overflow count for cumulative energy
		- Number of times cumulative energy overflows from 99999.9 (maximum display precision).

For further details, refer to *[Section 7](#page-19-0)*.

### <span id="page-14-1"></span>**6.3 Power management**

The STEVAL-IPE012V1 demonstration board is designed with board power consumption 4 VA.

The board supports two modes of operation:

- 1. Meter run
- 2. Meter low power

#### <span id="page-14-2"></span>**6.3.1 Meter run mode**

When mains power is on, the board operates in run mode. The board components are powered using a capacitive supply with main power line as the source. In this mode, the rechargeable battery is in charging mode based on the trickle charging technique.

#### <span id="page-14-3"></span>**6.3.2 Meter low power mode**

When mains power goes down, the onboard microcontroller enters halt mode and metering IC is off. In this mode, the microcontroller RTC is running and low, other peripherals are off. In halt mode, the microcontroller is powered using BT1.

Therefore, push button SW3 is pressed in low power mode; BT2 supply connects to the supply input of the microcontroller and IrDA section, and so, in button pressed condition, BT2 is the main supply source.

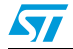

Doc ID 17778 Rev 1 15/34

Now the meter low power LCD display and IrDA communication are operational until push button SW3 is operational.

# <span id="page-15-0"></span>**6.4 LCD display modes**

The STEVAL-IPE012V1 demonstration board offers the user different parameters. The metering parameters display is configured in a specific manner based upon the power mode of the meter:

- Meter run mode LCD display
- Meter low power LCD display

#### <span id="page-15-1"></span>**6.4.1 Meter run mode display**

During the main power-on condition, all the critical parameters, with details of last month's logs for metering parameters, are available on the display.

Parameter display is classified for mains on condition:

- Auto-scroll mode
- Push button display mode

#### **Auto-scroll mode**

In auto-scroll mode, the following parameters are displayed on the LCD one by one:

- Cumulative active energy (kWh)
- Max demand (kW) of last month
- Average PF of last consumption month

*Note: Auto-scroll mode interval (8sec) is configurable in "autoscroll\_display.h" in the firmware.*

#### **Push button mode**

In push button mode, the parameters listed below are displayed on the LCD on pressing push button SW3. Each button push displays the next push button parameter. If the push button is in pressed condition for 4 seconds, the board enters auto-calibration mode. For more details on auto-calibration, please refer to *[Section 6.1](#page-13-1)*.

In push button mode, the following parameters are displayed on the LCD:

- All LCD segments on
- Date and time
- Max demand since last reset
- Cumulative energy for last six months
- Max demand for last six months
- Instantaneous PF
- Instantaneous voltage
- Instantaneous current
- Instantaneous load in Watts.

When the push button SW3 is released, the LCD display returns to auto-scroll mode after a push button mode interval (10 sec).

*Note: Push button mode interval (8 sec) is configurable in "pushbutton\_display.h" in the firmware.*

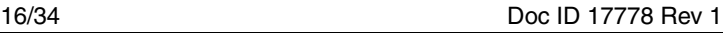

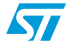

### <span id="page-16-0"></span>**6.4.2 Meter low power mode display**

In low power mode, the display is off until push button SW3 is pressed. When push button SW3 is pressed in low power mode, the display is on in auto-scroll display mode. The display is active until push button SW3 is in a pressed condition.

### <span id="page-16-1"></span>**6.5 Tamper detection**

The STEVAL-IPE012V1 demonstration board supports multiple tamper detection and their logging in EEPROM.

### <span id="page-16-2"></span>**6.5.1 Tamper types**

The five types of tamper detection are:

- 1. Earth tamper
- 2. Reverse tamper
- 3. Neutral missing tamper
- 4. Case tamper
- 5. Magnetic interference

### <span id="page-16-3"></span>**6.5.2 LCD symbol for tamper condition**

- Earth tamper:  $\Box$  and  $\Box$
- Reverse tamper: Rev
- Neutral missing tamper:  $\mathbb{Q}$
- Case tamper:
- Magnetic interference:  $\boxed{\text{D}}$

Three tampers (earth, reverse and neutral missing) are detected using a software algorithm based on meter readings from the metering IC.

In the case of neutral missing tamper detection, the board starts recording energy when the load current is 2 A or higher.

Case tamper is detected using switch SW2 and magnetic interference is detected using magnetic sensor U4. Symbol 'BP' is shared for displaying case tamper as well as magnetic interference. It means if any of the tampers are detected, symbol 'BP' is displayed on the LCD.

For tamper definitions, refer to *[Appendix A](#page-22-0)*.

*Note: In the present solution, magnetic tamper is not logged in EEPROM. Logging can be easily done by modifying the EEPROM log structure.*

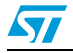

Doc ID 17778 Rev 1 17/34

### <span id="page-17-0"></span>**6.6 62056-21 IrDA protocol mode C**

The STEVAL-IPE012V1 demonstration board supports 62056-21 IrDA protocol mode C. IrDA is used as the communication channel for reading meter data. In such systems, a handheld unit (HHU) or a unit with equivalent functions is connected to a tariff device (energy meter). The protocol offers five alternative protocol modes, A, B, C, D and E. This user manual covers mode C use. In mode C, data exchange is bi-directional and is always initiated by the HHU with the transmission of a request message. In this mode, the HHU acts as a master and the tariff device acts as a slave. These protocol modes permit meter reading, manufacturer specific operation and programming mode. It is designed to be highly suitable for electricity metering environments, particularly with regards to electrical isolation and data security.

#### <span id="page-17-1"></span>**6.6.1 IrDA modes**

Data read out mode

In data read out mode, the tariff device responds with all the data logged in EEPROM as per EEPROM data structure (refer to *[Section 7](#page-19-0)*). Each data block consists of a sequence of data lines separated by carriage return (CR) and line feed (LF).

Manufacturer specific mode

In manufacturer specific mode, RTC date and time setting is done

Programming mode

In programming mode, as per the protocol, data read and write can be done at different locations of EEPROM.

### <span id="page-17-2"></span>**6.6.2 SerialIO GUI**

The SerialIO GUI can be used as the test GUI for 62056-21 IrDA protocol mode C implementation. Here, the protocol is tested using serial communication. For this testing, a daughter board with an RS232 converter is required to map PC serial data signals to 3.4 V data signals of the board.

Steps for serial communication based protocol testing:

- 1. Demount R41 and R42 from board
- 2. Comment "#defines IRDA\_MODE\_ENABLE" in "emter\_irda.h"
- 3. Connect the RS232 daughter board as shown in *[Figure 6](#page-18-1)*
- 4. Write data into the SerialIO GUI data box and send.

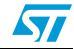

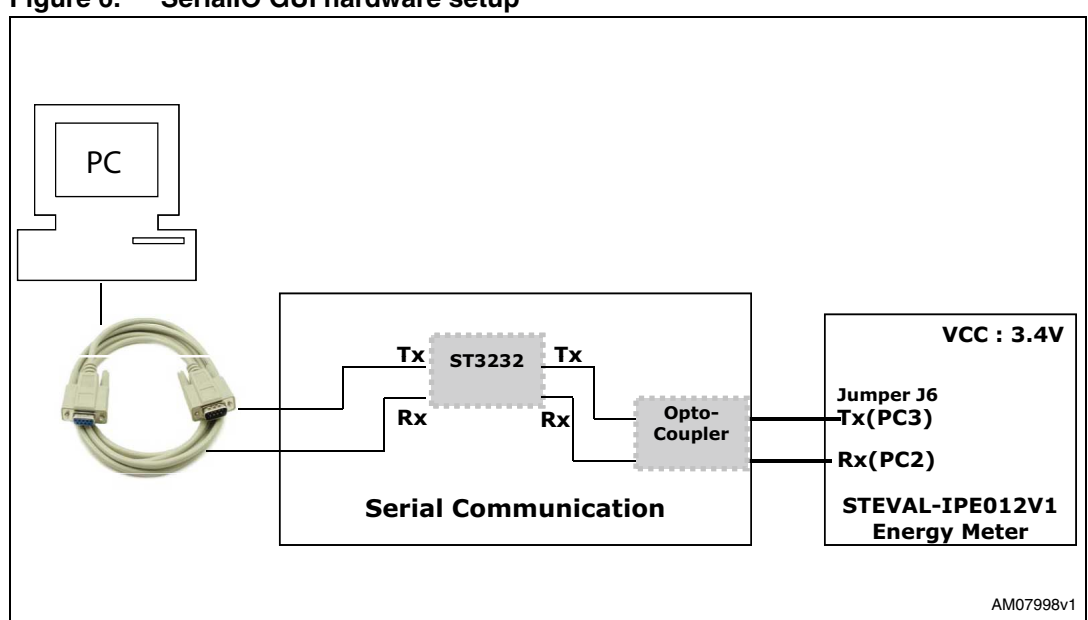

<span id="page-18-1"></span>**Figure 6. SerialIO GUI hardware setup**

<span id="page-18-2"></span>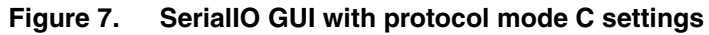

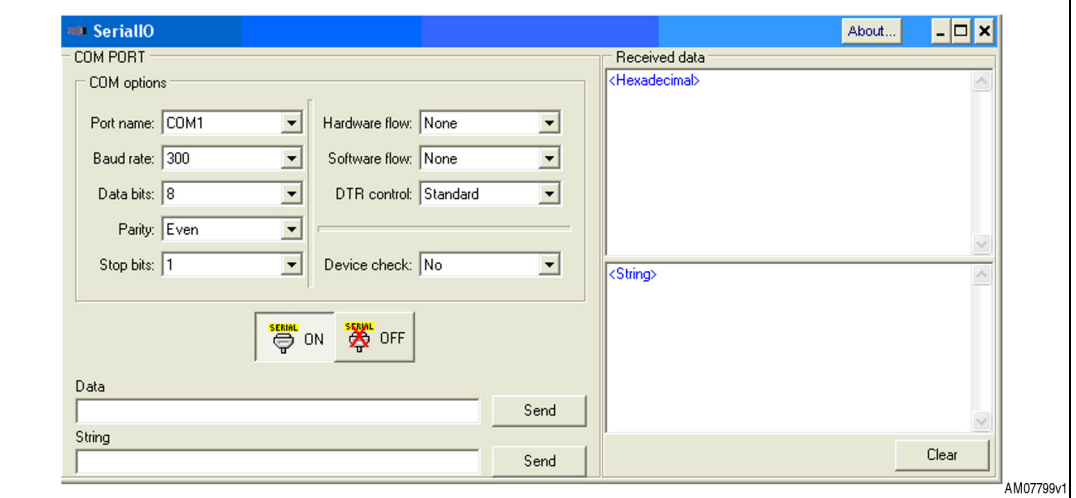

### <span id="page-18-0"></span>**6.7 Pulse out LED**

LED D10 is used as the pulse out for cumulative energy. It works on a meter constant of 3200impulses/kWh.

The LED output can be used to test the accuracy of the meter.

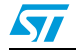

Doc ID 17778 Rev 1 19/34

# <span id="page-19-0"></span>**7 EEPROM log data structure**

All the parameters below are stored in EEPROM:

- Calibration data (10 bytes): (3 bytes of CHV, CHP, and CHS then 7 times 0x00)
- Total cumulative energy: (at two locations to keep duplicate entries)
- Total cumulative until last month: (monthly for last six months and current month)
- Maximum demand: (monthly for last six months and current month)
- Cumulative energy: (monthly for last six months and current month)
- Average PF and averaging count: (monthly for last six months and current month)
- Tamper information earth, reverse, neutral missing, case tamper: (monthly for last six months and current month and four entries per month with count for tamper and date and time details)
- Count of cumulative energy overflow: count of cumulative energy overflow
- Date and time of last power-down; total size required: 920 bytes.

The data storage structure in EEPROM is as follows:

- Calibration data (CHV, CHP, CHS)
- CE main entry with CRC
- N month: CE until last month: MD: CE current month: average PF: tamper
- N-1 month: CE until last month: MD: CE current month: average PF: tamper
- N-2 month: CE until last month: MD: CE current month: average PF: tamper
- N-3 month: CE until last month: MD: CE current month: average PF: tamper
- N-4 month: CE until last month: MD: CE current month: average PF: tamper
- N-5 month: CE until last month: MD: CE current month: average PF: tamper
- N-6 month: CE until last month: MD: CE current month: average PF: tamper
- CE duplicate copy with CRC
- Count for cumulative energy overflow
- Power-down date and time.

Where N is the current month:

- All parameters are logged for a total of  $7$  months including one current and the last  $6$ months
- In the current month log, data is updated at day end and on power-down
- Total cumulative energy log is updated half-hourly
- Month serial order is updated at 2400 hours on the last date of each calendar month.

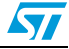

### <span id="page-20-0"></span>**7.1 Size overview**

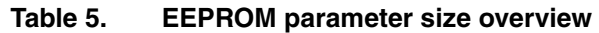

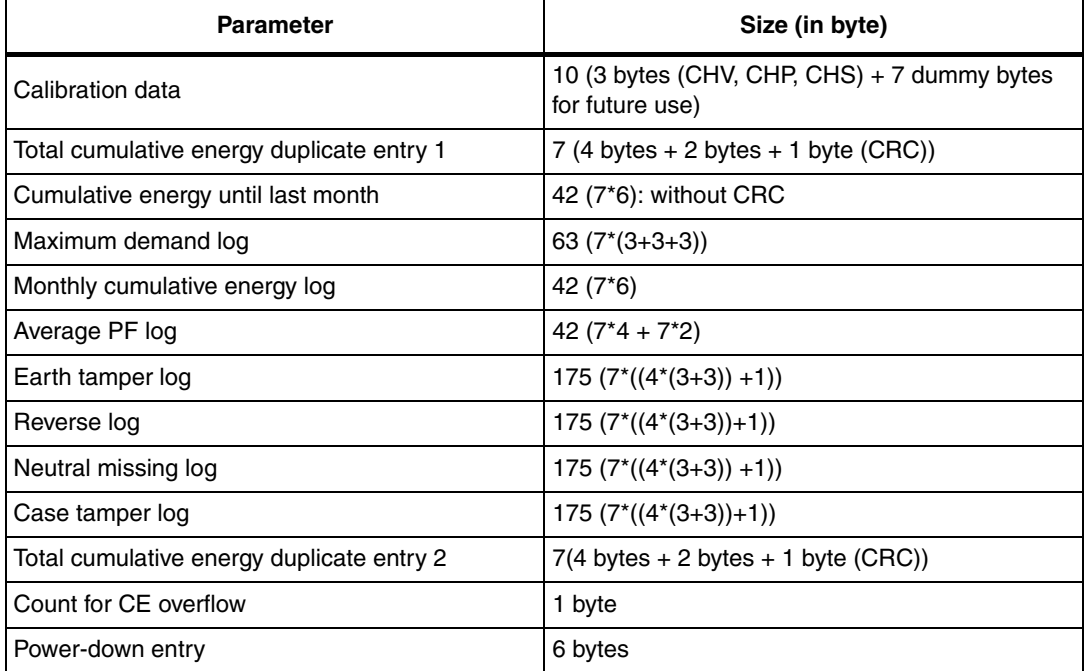

### *Note: EEPROM data structuring is done in a modular way in order to support future updates. Reconfigure parameters in header file "emeter\_datamgmt.h", to modify the log structure entry count.*

# <span id="page-20-1"></span>**7.2 Entry structure**

Calibration data log

CHV, CHP, and CHS are calibration parameters for the current and voltage channel for the metering IC.

**Table 6. Calibration data**

| <b>Calibration data</b>       | <b>Start address</b> | Size |
|-------------------------------|----------------------|------|
| (CHV, CHP, CHS, 7 times 0x00) | 0x00                 | 10   |

For more details on calibration parameters, refer to the STPM01; *Programmable singlephase energy metering IC with tamper detection*, datasheet.

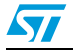

Total cumulative energy log

Two duplicate entries are stored. One at the start of EEPROM and another at the end of EEPROM

This is done to make sure that, if EEPROM is corrupted at one point, another entry with the correct CRC is considered as a valid value

7 bytes (4 bytes: kWh, 2 bytes: impulse count and 1 byte: CRC): total cumulative energy entry

Cumulative energy until last month

Cumulative energy until last month states energy consumed up to the last calendar month reset

 6 bytes (4 bytes: kWh and 2 bytes: impulse count): cumulative energy entry up to last month

Monthly maximum demand

3 bytes (1 byte: integer value and 2 bytes: impulse count): MD value, 3 bytes (date) 3 bytes (time)

Current monthly cumulative energy

Current monthly cumulative energy states energy consumed in that particular current month until the last calendar month reset

- 6 bytes (4 bytes: kWh and 2 bytes: impulse count), current cumulative energy entry
- Monthly average PF PF average value is the sum of PF readings and PF averaging count is the number of PF readings. 4 bytes (PF average value) 2 bytes (PF averaging value)

#### Monthly tamper log

For the monthly tamper log, the following four types of tamper data are logged:

- Earth tamper
- Reverse tamper
- Neutral missing tamper
- Case tamper

For each tamper, there are 4 entries per month:

- 1 byte: tamper count
- 3 bytes: date
- 3 bytes: time.

*Note: For each tamper entry log, the tamper count: number of tampers in month D: date and T: time is of 3 bytes.* 

22/34 Doc ID 17778 Rev 1

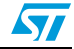

# <span id="page-22-0"></span>**Appendix A Tamper definitions**

- Earth tamper: using earth in place of neutral (load current is passed partially or fully through earth)
- Reverse connection: reversal of phase and neutral at mains
- Neutral missing tamper: when neutral is disconnected, the board is not powered. During this condition (single wire conditions), power supply is generated by a CT for powering up the board
- Case tamper: if an attempt is made to open the meter body, the meter logs the date/time of the meter opening tamper
- Magnetic tamper: if a magnet is near to the board, it pulls magnetic sensor output IO low.

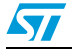

# **Appendix B BOM list and schematics**

#### **Table 7. BOM**

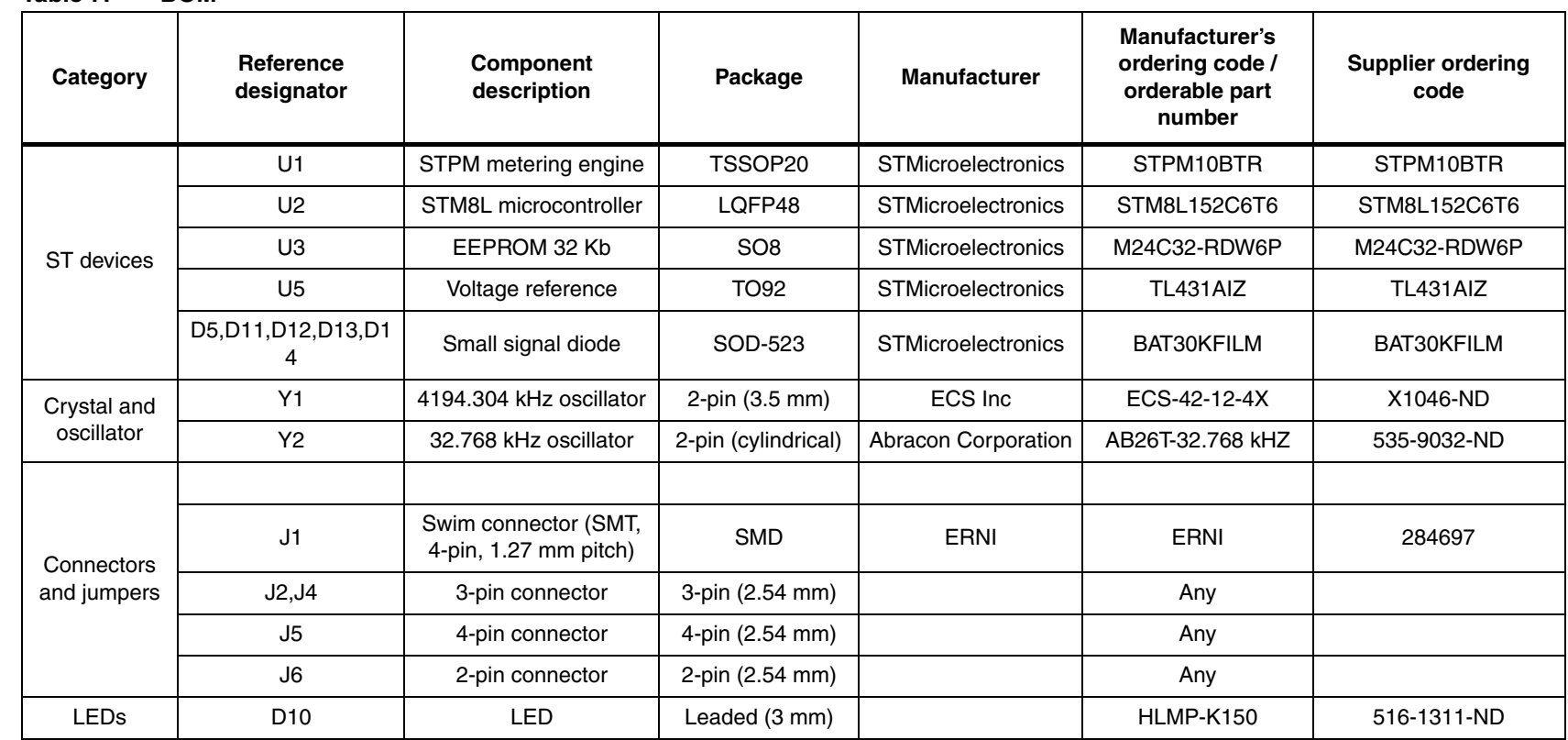

<span id="page-23-0"></span> $\overline{\mathbf{A}}$ 

24/34

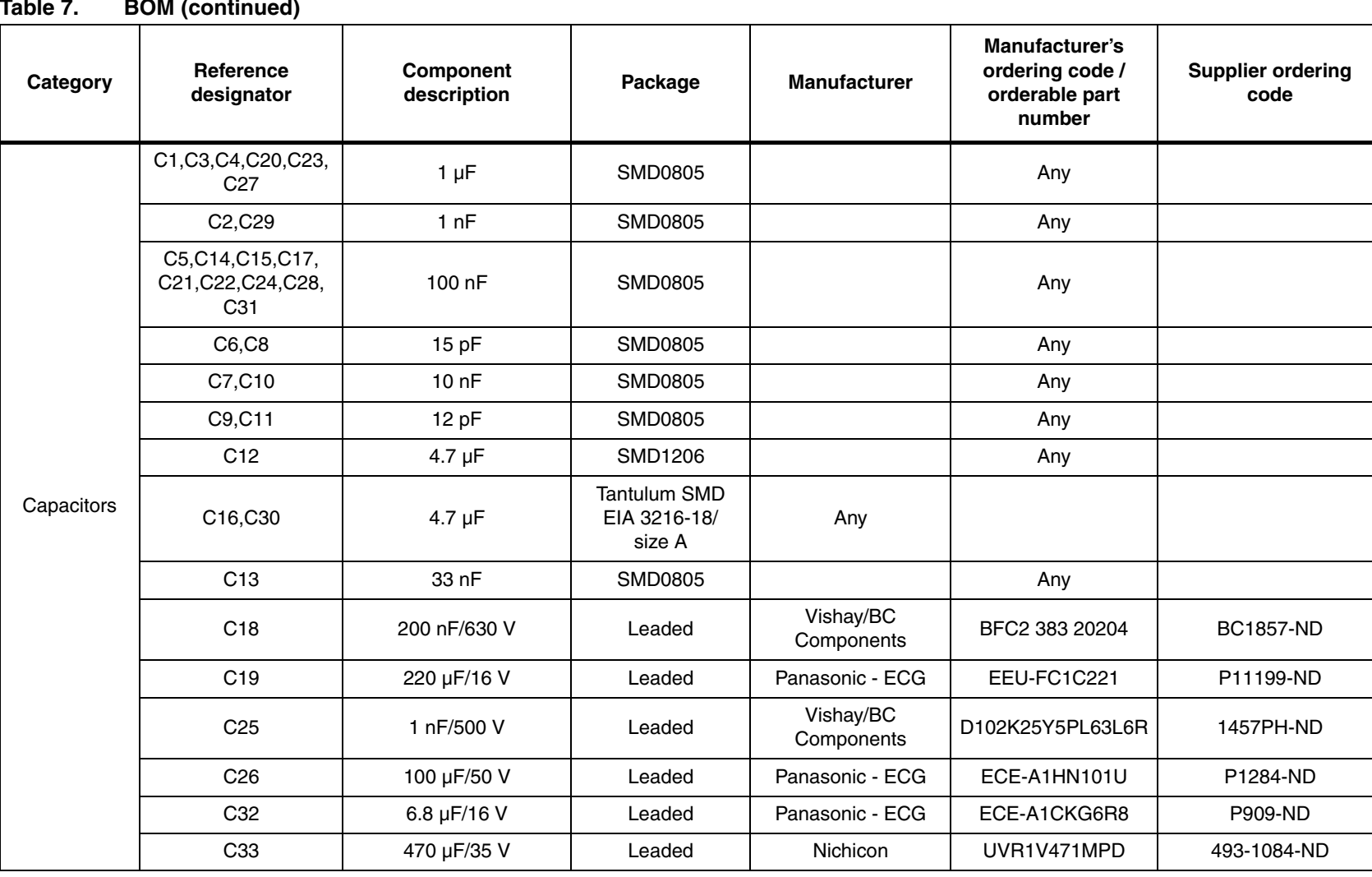

N

25/34

**UM0981**

**BOM list and schematics BOM list and schematics**

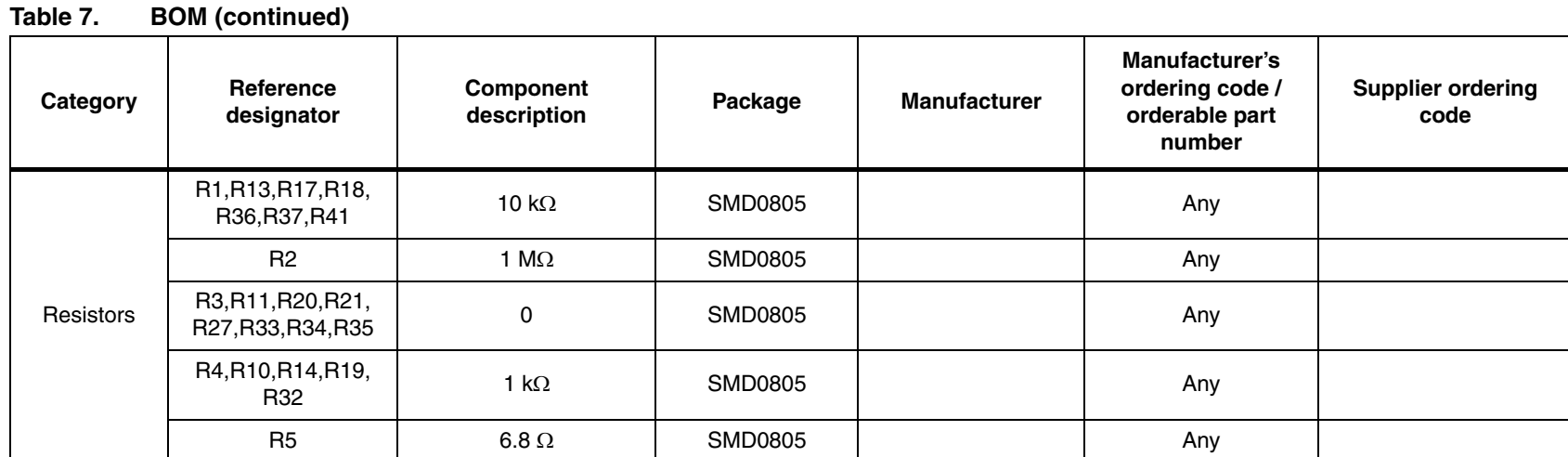

Doc ID 17778 Rev 1 Doc ID 17778 Rev 1

N

26/34

# **www.BDTIC.com/ST**

# **BOM list and schematics BOM list and schematics**

# **www.BDTIC.com/ST**

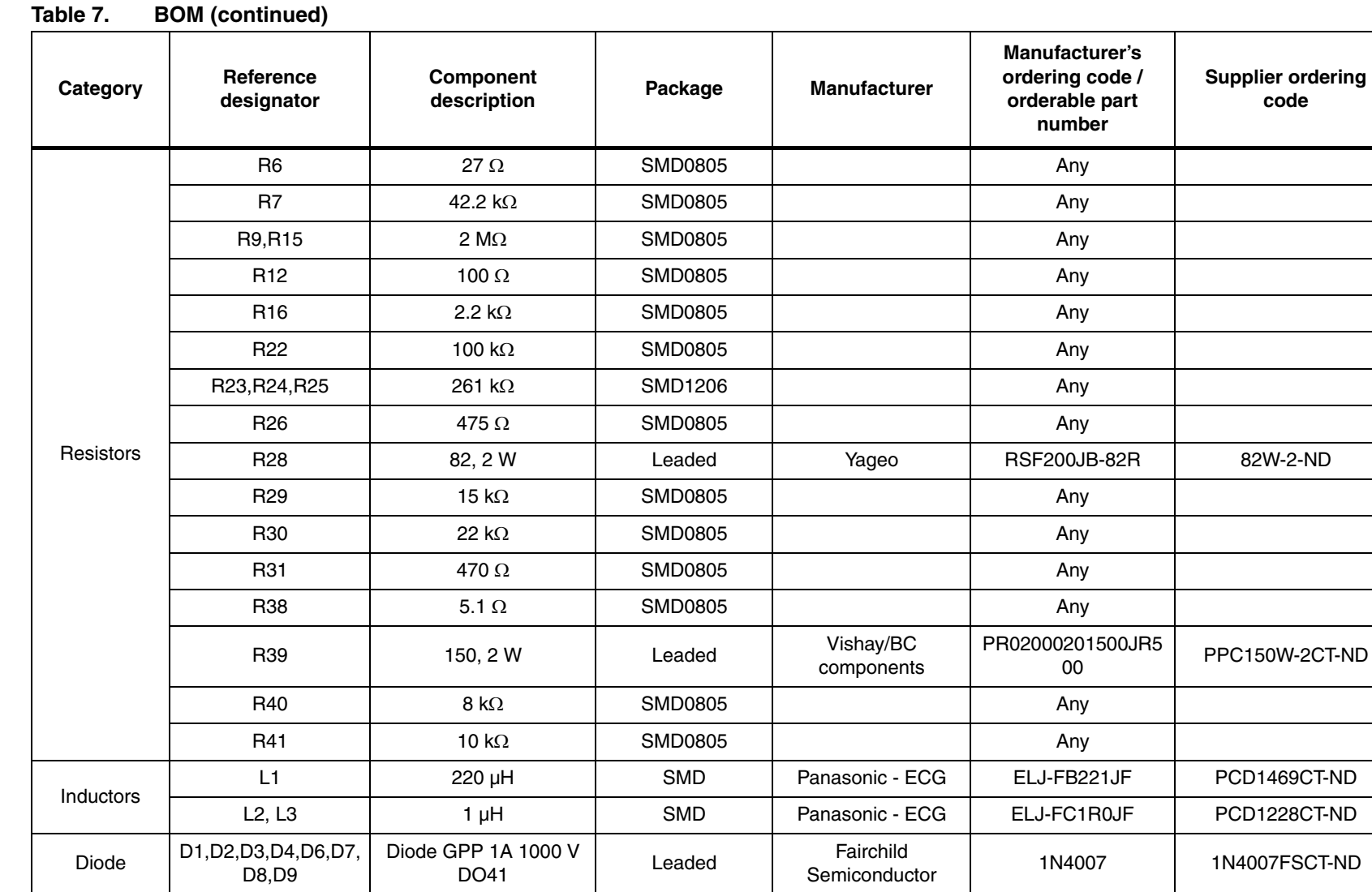

Doc ID 17778 Rev 1 Doc ID 17778 Rev 1

27/34

**BOM list and schematics**

**BOM list and schematics** 

**AV** 

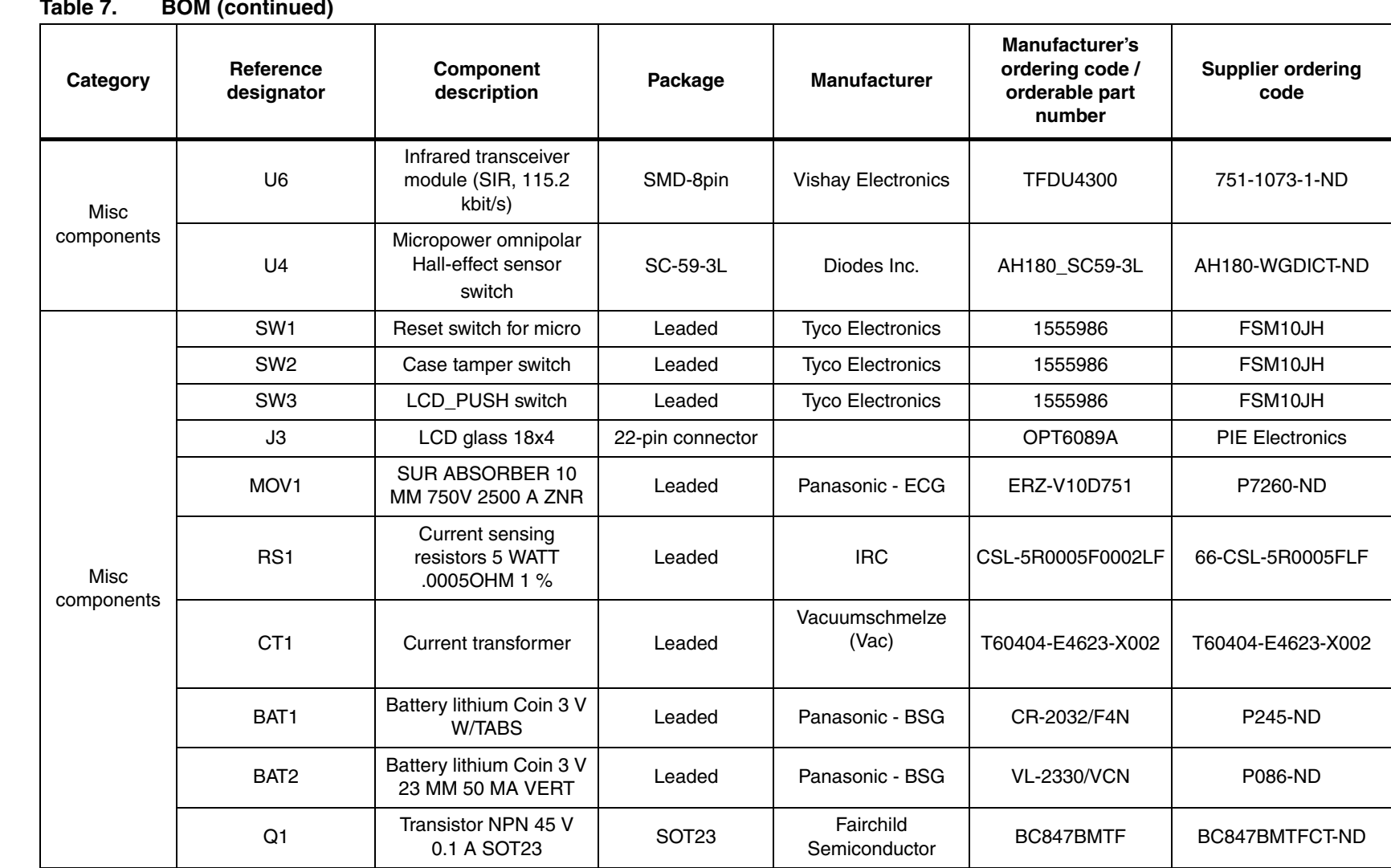

28/34

Doc ID 17778 Rev 1

Doc ID 17778 Rev 1

**UM0981**

# **www.BDTIC.com/ST**

 $\overline{\mathbf{z}}$ 

 $\sqrt{2}$ 

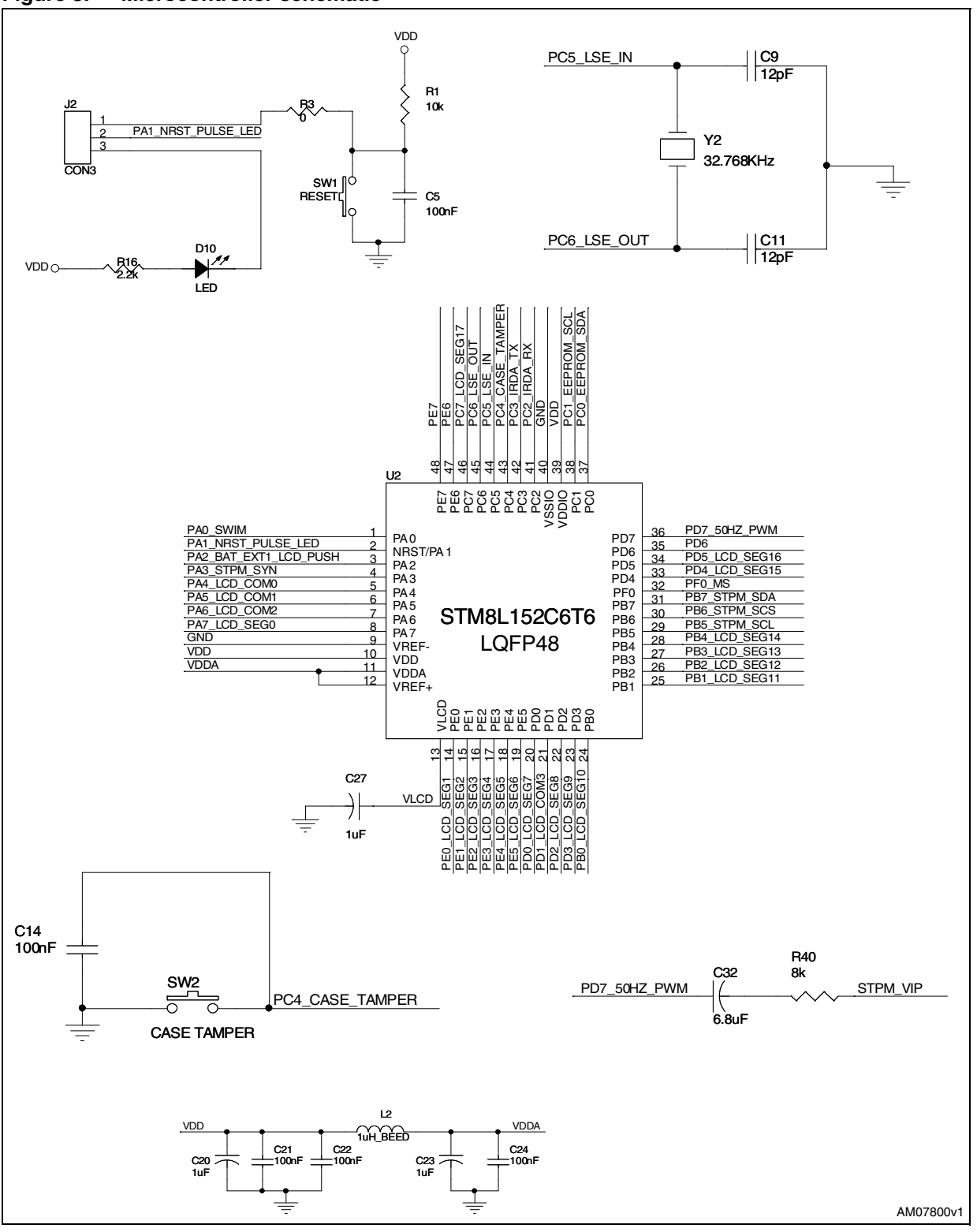

#### <span id="page-28-0"></span>**Figure 8. Microcontroller schematic**

Doc ID 17778 Rev 1 29/34

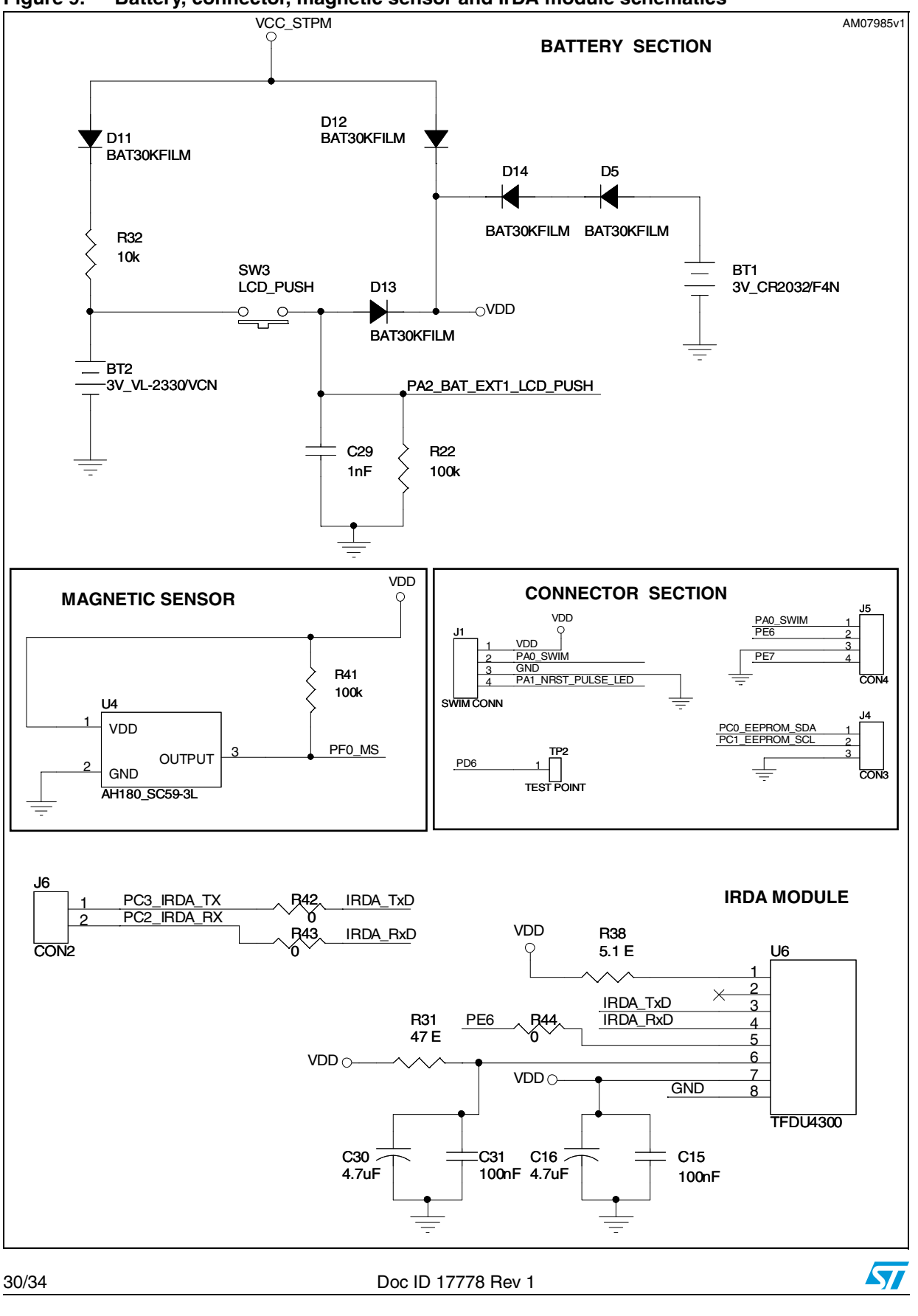

<span id="page-29-0"></span>**Figure 9. Battery, connector, magnetic sensor and IrDA module schematics**

# <span id="page-30-0"></span>**www.BDTIC.com/ST**

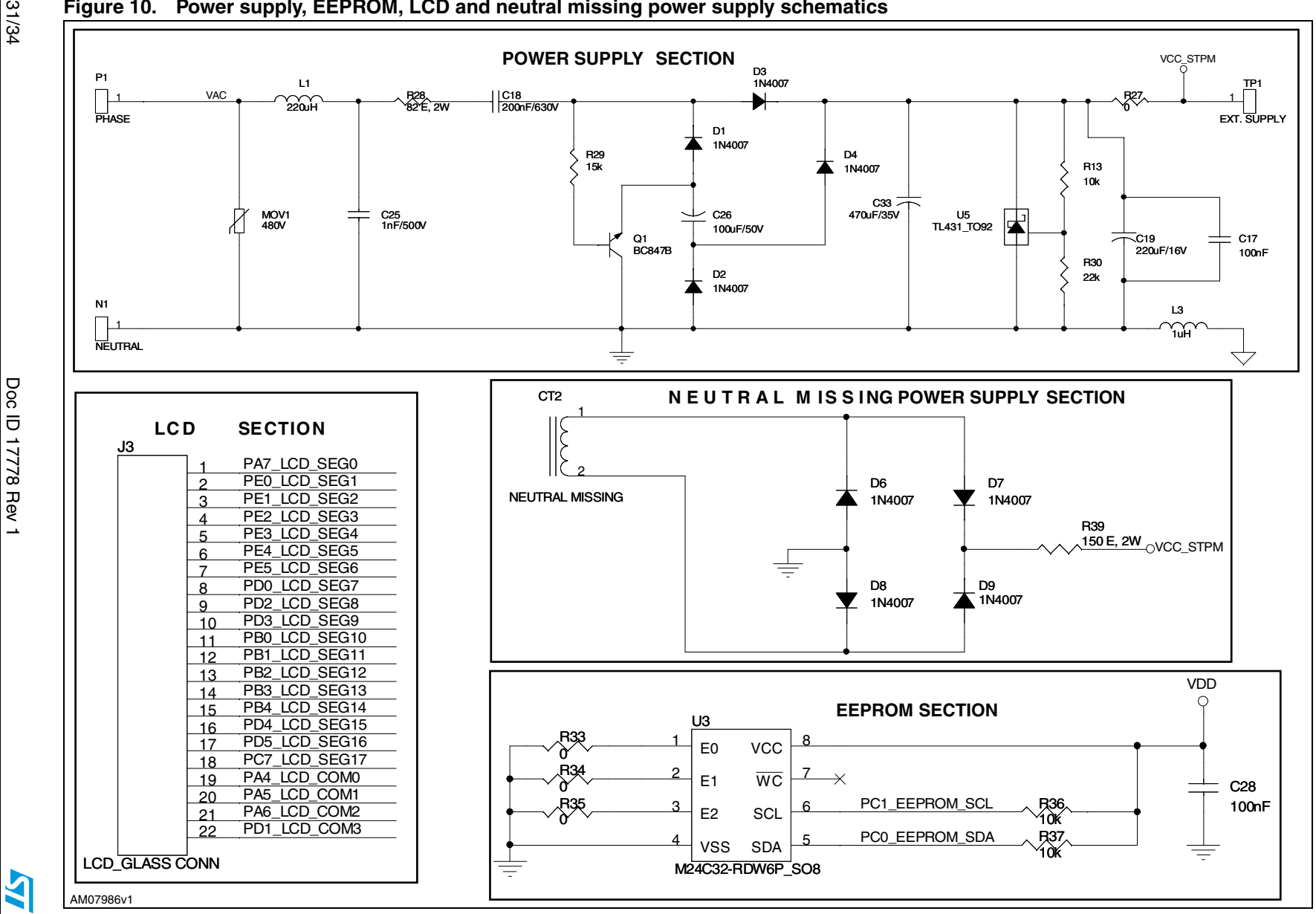

31/34

 $\rightarrow$ 

**Figure 10. Power supply, EEPROM, LCD and neutral missing power supply schematics**

**BOM list BOM list and schematics** and schematics

**UM0981**

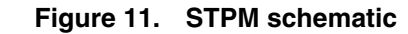

<span id="page-31-0"></span>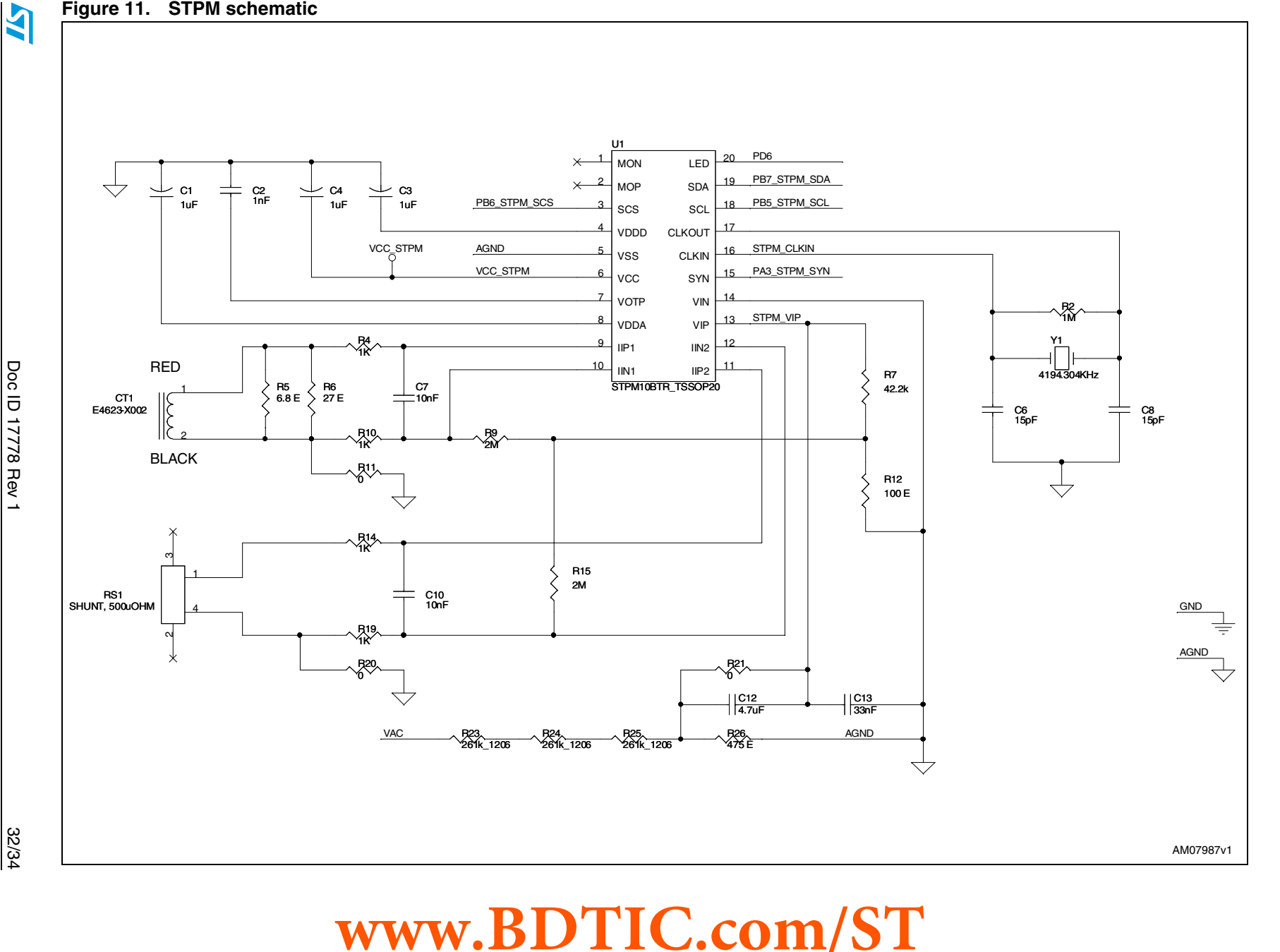

**UM0981**

**BOM list and schematics BOM list and schematics**

# <span id="page-32-0"></span>**Revision history**

l

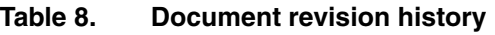

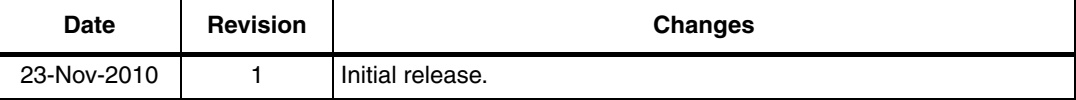

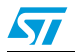

Doc ID 17778 Rev 1 33/34

#### **Please Read Carefully:**

Information in this document is provided solely in connection with ST products. STMicroelectronics NV and its subsidiaries ("ST") reserve the right to make changes, corrections, modifications or improvements, to this document, and the products and services described herein at any time, without notice.

All ST products are sold pursuant to ST's terms and conditions of sale.

Purchasers are solely responsible for the choice, selection and use of the ST products and services described herein, and ST assumes no liability whatsoever relating to the choice, selection or use of the ST products and services described herein.

No license, express or implied, by estoppel or otherwise, to any intellectual property rights is granted under this document. If any part of this document refers to any third party products or services it shall not be deemed a license grant by ST for the use of such third party products or services, or any intellectual property contained therein or considered as a warranty covering the use in any manner whatsoever of such third party products or services or any intellectual property contained therein.

**UNLESS OTHERWISE SET FORTH IN ST'S TERMS AND CONDITIONS OF SALE ST DISCLAIMS ANY EXPRESS OR IMPLIED WARRANTY WITH RESPECT TO THE USE AND/OR SALE OF ST PRODUCTS INCLUDING WITHOUT LIMITATION IMPLIED WARRANTIES OF MERCHANTABILITY, FITNESS FOR A PARTICULAR PURPOSE (AND THEIR EQUIVALENTS UNDER THE LAWS OF ANY JURISDICTION), OR INFRINGEMENT OF ANY PATENT, COPYRIGHT OR OTHER INTELLECTUAL PROPERTY RIGHT.**

**UNLESS EXPRESSLY APPROVED IN WRITING BY AN AUTHORIZED ST REPRESENTATIVE, ST PRODUCTS ARE NOT RECOMMENDED, AUTHORIZED OR WARRANTED FOR USE IN MILITARY, AIR CRAFT, SPACE, LIFE SAVING, OR LIFE SUSTAINING APPLICATIONS, NOR IN PRODUCTS OR SYSTEMS WHERE FAILURE OR MALFUNCTION MAY RESULT IN PERSONAL INJURY, DEATH, OR SEVERE PROPERTY OR ENVIRONMENTAL DAMAGE. ST PRODUCTS WHICH ARE NOT SPECIFIED AS "AUTOMOTIVE GRADE" MAY ONLY BE USED IN AUTOMOTIVE APPLICATIONS AT USER'S OWN RISK.**

Resale of ST products with provisions different from the statements and/or technical features set forth in this document shall immediately void any warranty granted by ST for the ST product or service described herein and shall not create or extend in any manner whatsoever, any liability of ST.

ST and the ST logo are trademarks or registered trademarks of ST in various countries.

Information in this document supersedes and replaces all information previously supplied.

The ST logo is a registered trademark of STMicroelectronics. All other names are the property of their respective owners.

© 2010 STMicroelectronics - All rights reserved

STMicroelectronics group of companies

Australia - Belgium - Brazil - Canada - China - Czech Republic - Finland - France - Germany - Hong Kong - India - Israel - Italy - Japan - Malaysia - Malta - Morocco - Philippines - Singapore - Spain - Sweden - Switzerland - United Kingdom - United States of America

**www.st.com**

34/34 Doc ID 17778 Rev 1

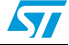